# Indian Institute of Technology Kanpur Department of Humanities and Social Sciences

# **HSS Pre-registration**

#### Instructions and User Manual

- 1. Pre-registration for HSS courses is compulsory for all UG students desirous of and eligible for taking an HSS course in the 2020-21 First Semester. No request for course allotment during Registration will be accepted on grounds of a student's inability to participate in the HSS Pre-registration process.
- 2. All HSS Level-I courses are scheduled on M, Th- 8:00-9:00 slots.

The HSS Level II courses will run in the following two slots:

Slot 1- M 17:00-18:00 Slot 2- T 12:00-13:00

The timings of the above mentioned slots will NOT be changed under any circumstances.

- 3. In case of a time clash between a HSS course and a DC/IC, please tick the box- *Clash*, and clearly mention *only* the DC/IC course number in the *Remarks* column.
- 4. It is the responsibility of the student to check and confirm the correct name, roll number, date of birth, department, and eligibility of courses in the preference form on his/her Pingala page. In case of discrepancies in your personal information or eligibility requirements, please contact DOAA office at Phone No. 0512-259-7235/7669 or write to <a href="mailto:arahman@iitk.ac.in">arahman@iitk.ac.in</a> or <a href="mailto:skshah@iitk.ac.in">skshah@iitk.ac.in</a>. The last date to correct your eligibility requirements, if required, is August 6, 2020; 5.00pm.
- 5. Students from the Department of Economic Sciences are not eligible for ECO101A or ECO201A.
- Students who have completed ECO101A as a HSS course are not eligible for ECO-201A, and vice-versa. This also implies that students eligible for both Level I and Level II courses can take either ECO101A or ECO201A, but not both these courses.
- 7. It is *mandatory* to give a preference number for ALL HSS courses available to the student on his/her page. If preference number is not given for an option, Pingala will NOT accept the HSS pre-registration form.
- 8. Students may change their preference order for HSS courses as many times as they wish UNTIL the final form submission deadline i.e. August 6, 11:59pm.

#### 9. Timeline for Pre-registration

Opening of HSS pre-registration portal for filling in the HSS course preferences:

Tuesday, August 4, 2020, 2:30pm

Correction of discrepancies in eligibility requirements for HSS courses Up to Thursday, August 6, 2020, 5pm.

Last date for submission of Preferences for HSS courses: Thursday, August 6, 11:59pm.

# **User Manual for operating the Pingala portal**

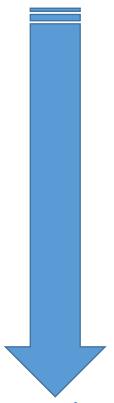

**User Manual for operating the Pingala portal** 

Step 1:
Login in to your Pingala account and click on the following link:

<u>Academic Management → HSS Management 2020-21/1 → HSS requested</u>

<u>Proposed courses</u>

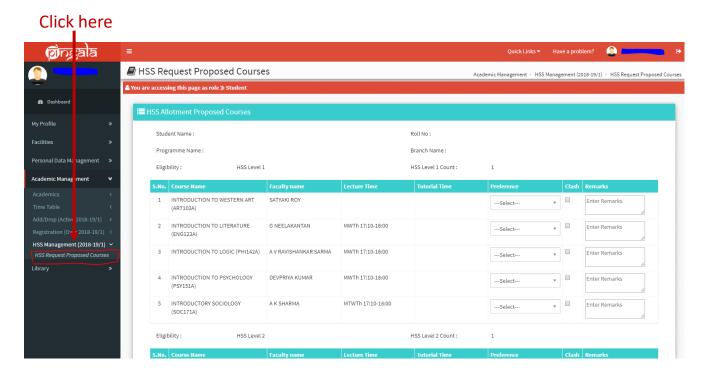

If you are eligible for both HSS Level I and Level II courses, your page will show the HSS-I courses first. Scroll down the page to check HSS II courses.

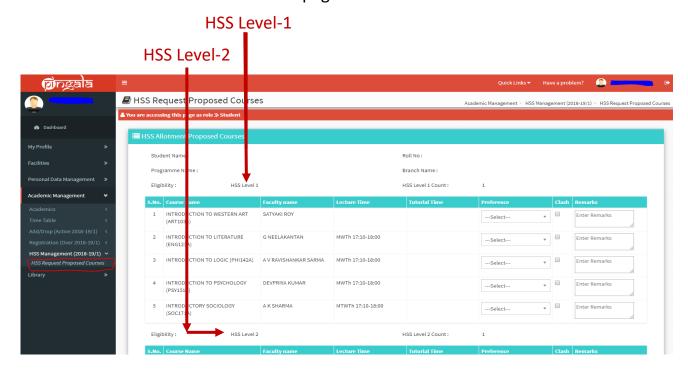

#### Step 2:

Verify all your eligibility requirements on this page. Check that you are eligible for HSS-I, or HSS-II, or both HSS-I and II. You are eligible for a HSS course if:

- a- HSS Level I or II course is due next semester as per your course template; or
- b- You have a Fail backlog in HSS Level I or Level II course; or
- c- You have a Fresh backlog in HSS Level I or Level II course; or
- d- Courses shown on your page have not been completed by you in a previous semester; or
- e- Pre-requisites, if any, have been cleared.

There are no other criteria by which you can get a HSS course. However, if you wish to do an HSS course as an OE, then you can request for the same during add/drop period through Pingala.

In case of any discrepancies in the eligibility data, please contact DOAA office at Phone No. 0512-259-7235/7669 or write to <a href="mailto:arahman@iitk.ac.in">arahman@iitk.ac.in</a> or <a href="mailto:skshah@iitk.ac.in">skshah@iitk.ac.in</a>. If the discrepancy is valid, the office will make appropriate changes.

## Step 3-

Fill in your preferences for HSS courses:

- 1. Fill in preference numbers for all courses available to you on your page.
- 2. Check for timetable clash between any HSS course and any DC/IC in your department timetable. The system <u>WILL NOT CHECK</u> for time table clashes, so it is your responsibility to mark all clashes. The next slide explains how to mark these clashes on Pingala.
- 3. Click the submit button after the preference number for all courses has been filled.
- 4. <u>Filling your preference for every available course is mandatory</u>. Your form cannot be submitted unless all the available courses have been given a Preference Number.
- 5. Click on the <u>Submit</u> button to submit your form.
- 6. You can continue to revise your priority of preferences and re-submit the form until the last date of submission. The last submitted preferences

before the deadline will be considered your final preference for allocation of courses.

## Step 4-

Report a time table clash. If there is a time table clash with any IC/DC courses,

- 1. Click on the 'Clash' box.
- 2. In the Remarks column, write the course number with which the HSS course is clashing.
- 3. Remember to fill in preference numbers for the course with a clash also.

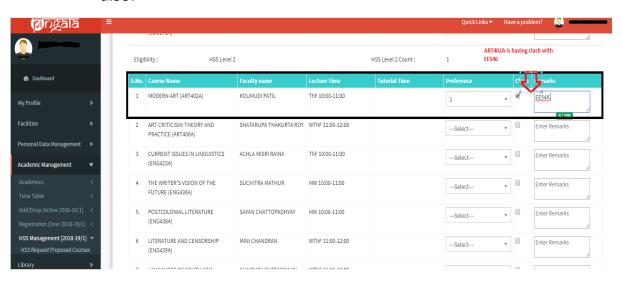

## Step 5-

Modify your preferences for HSS courses.

You can continue to revise your preferences and re-submit the form until the last date of submission. The last submitted preferences before the deadline will be considered your final preference for allocation of courses.

#### **FAQ**

1- I am eligible for an HSS course, but my Pingala page does not show a list of available courses.

Please contact DOAA office at at Phone No. 0512-259-7235/7669 or write to arahman@iitk.ac.in or skshah@iitk.ac.in.

2- I don't know whether I am eligible for an HSS course next semester.

Click on the Academic Management → HSS Management 2020-21/1→HSS requested Proposed courses. It will show you the list of courses at each level, HSS-I and HSS-II, that you are eligible for.

3- I am eligible for both HSS-I and HSS-II courses.

Please refer to the link mentioned above. Page is bifurcated in to 2 parts. The HSS-I courses appear first. Scroll down to access the HSS-II courses.

- 4- Is it mandatory to fill priority of preferences for all course choices? Yes.
  - 5- I am eligible for both HSS-I and HSS-II courses, but I want to fill choices only for one of them:

Please contact DOAA office to remove your eligibility from the HSS level for which you do not want to fill choices.

6- Can I fill the form partially?

Partial form filling is not allowed. Your form will not be accepted if it is incomplete.

7- I don't want to participate in the pre-registration. What should I do?

No HSS course will be allotted to you for the coming semester.

8- I want to take HSS course as OE. What should I do?

In the HSS course allotment modules, courses are offered only as HSS course. To take a HSS course as an OE, please request the instructor during regular preregistration/Add & Drop period.

9- I missed HSS pre-registration. What should I do?

You will not get an HSS course in the upcoming semester.

\*\*\*\*